# 2019 年度第一期全省高校教师培训者培训班 报名系统使用说明(V1)

#### 一、运行环境

请使用谷歌浏览器、搜狗浏览器、360 极速浏览器,平台不支持 IE8 及以下版本。

#### 二、管理员部分

(一)打开山东省高等学校师资培训中心网站

(<http://www.gspxzx.sdnu.edu.cn/>),点击右下角"2019 年高校 教师培训者培训报名平台"进入报名系统。如图:

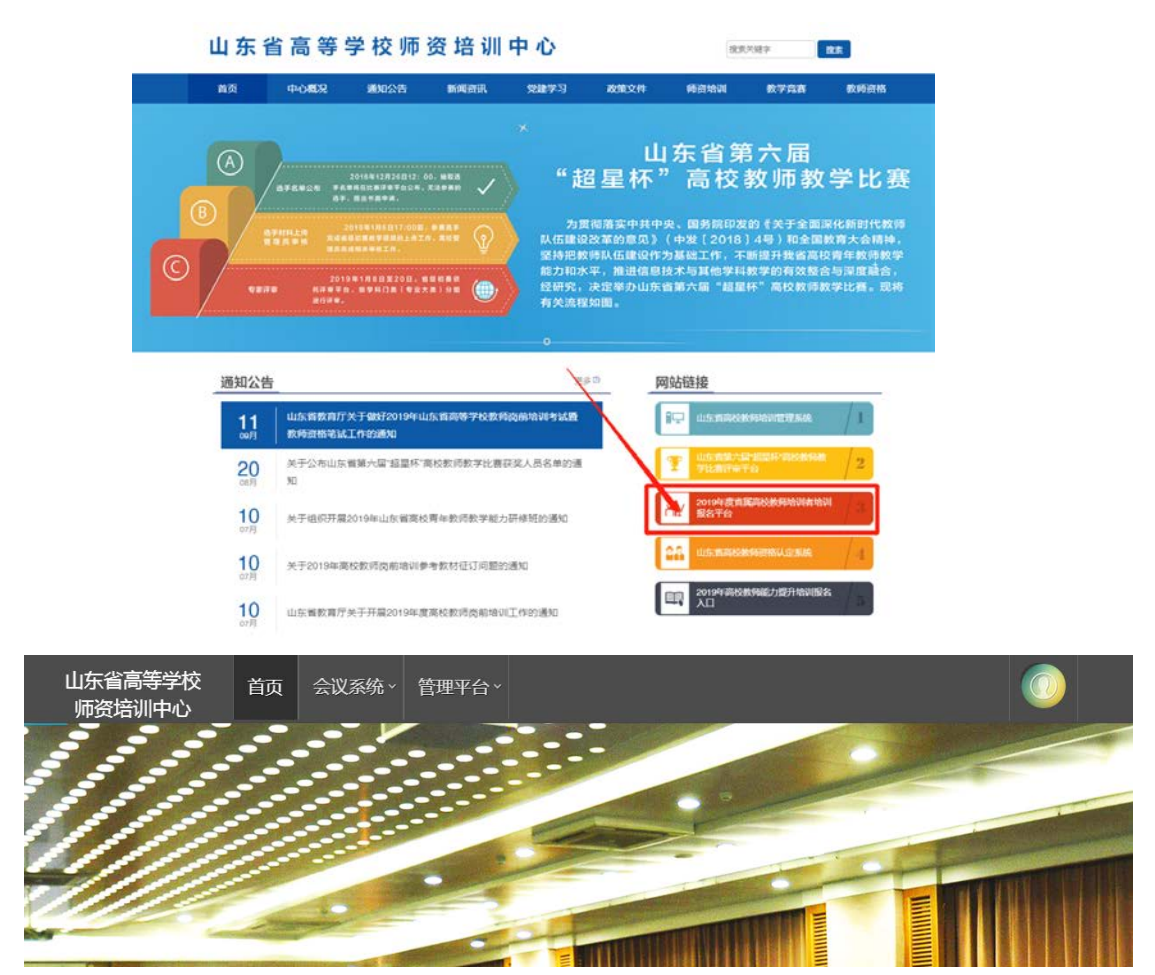

登录账号。如忘记密码,请点击"重置密码"。

## (二)会议报名

点击"会议系统"一"会议报名"一"我要报名",开始报 名。

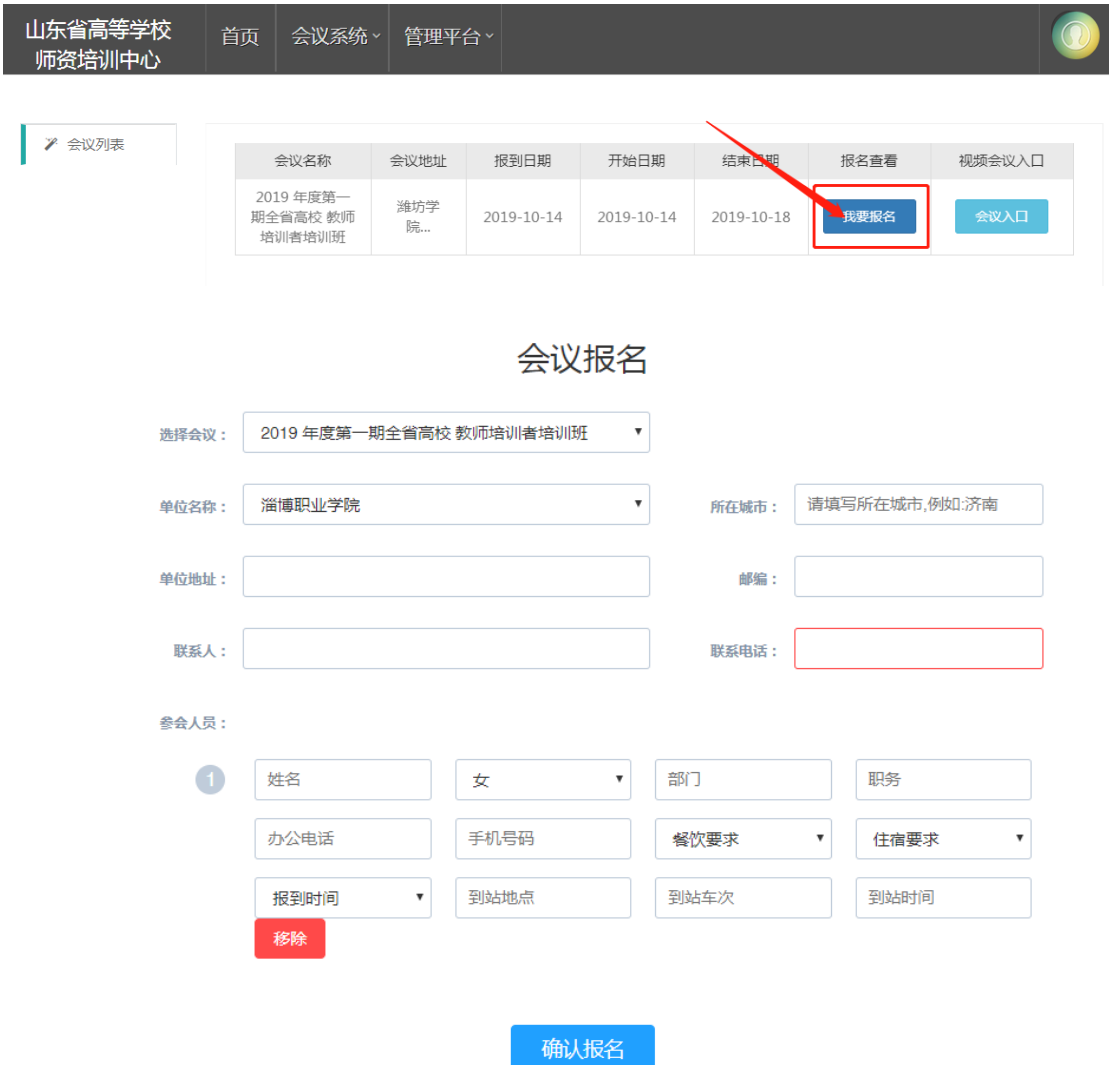

## 注意:

- 1. 学员本人可以不注册账号,管理员老师可以帮助报名。
- 2. 报名时需添加学员到站车次信息,请确定行程后再进行 报名。
- 3. 每所高校限报一人。
- 4. 报名时间 2019 年 10 月 10-11 日。

## 三、 其他事宜

其他未尽事宜请与省高师中心联系。联系人:冯老师 0531-86180737。

山东省高等学校师资培训中心

2019 年 10 月 10 日